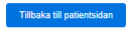

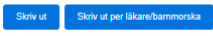

Antal ofullständiga formulär: 209, sedan 1 halvår v tillbaka

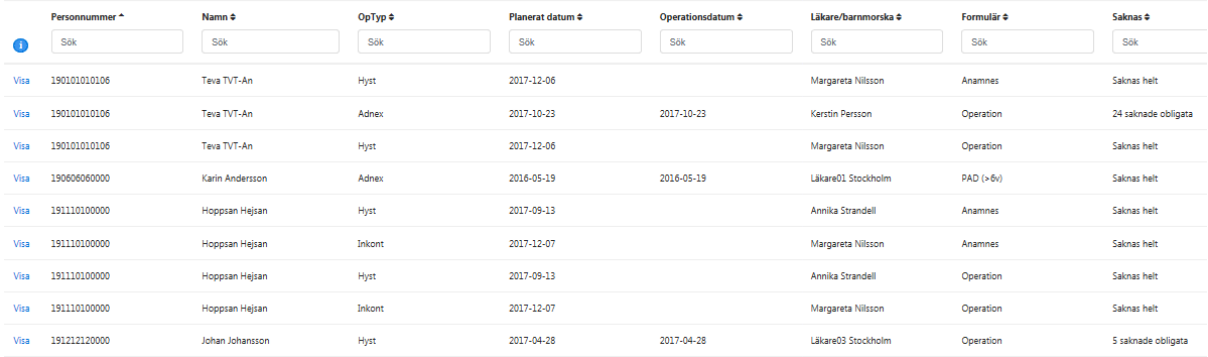

Översikt som visar ofullständigt ifyllda läkarformulär och enkäter som är aktuella för bedömning. Översikten går att sortera genom att klicka på rubriken för varje kolumn.

För att öppna den patient som ska åtgärdas klicka på länken "Visa" framför aktuell patient. Du hamnar då på det formulär som behöver kompletteras. När du sedan är klar med aktuellt formulär och klickar på fliken "Patientdata" skickas du tillbaka till översikten. För att komma ur översikten klickar du på knappen "Tillbaka till patientsidan".

### Filtrera vad som visas i listan

Om du enbart vill se vissa delar av listan så kan du skriva i rutan "sök" för att filtrera. Skriver du t ex "Anamnes" i rutan under Formulär så visas alla anamneser som behöver kompletteras.

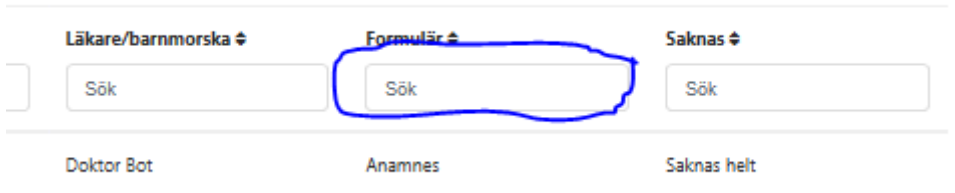

### Skriva ut lista

Det finns två knappar för att skriva ut listan. Utskriften går inte via Word utan du ser ett litet popup-fönster som visar en del av utskriften.

*Skriv ut*, då får du hela listan i ett dokument med samma sortering som du ser på bildskärmen. Om du har filtrerat så är det de filtrerade som kommer ut i utskriften.

*Skriv ut per läkare/barnmorska*, då får du en lista där varje läkares/barnmorskas patienter hamnar på en egen sida (eller flera sidor) i dokumentet. Vi rekommenderar att man skriver ut den listan minst en gång per månad och lägger till resp. läkare för åtgärd.

För att få ut alla kolumner i utskriften rekommenderas att du väljer utskrift i liggande format. Det kan du göra när rutan "Skriv ut" visas, klicka på knappen "Inställningar" och välj "liggande" i rullgardinen "Orientering" på fliken Layout.

# Mina patienter att åtgärda

I denna översikt ser du som läkare vilka patienter det eventuellt saknas uppgifter på i olika formulär eller där patienten har svarat på en uppföljningsenkät och bedömning ska göras.<br>Mina patienter att åtgärda

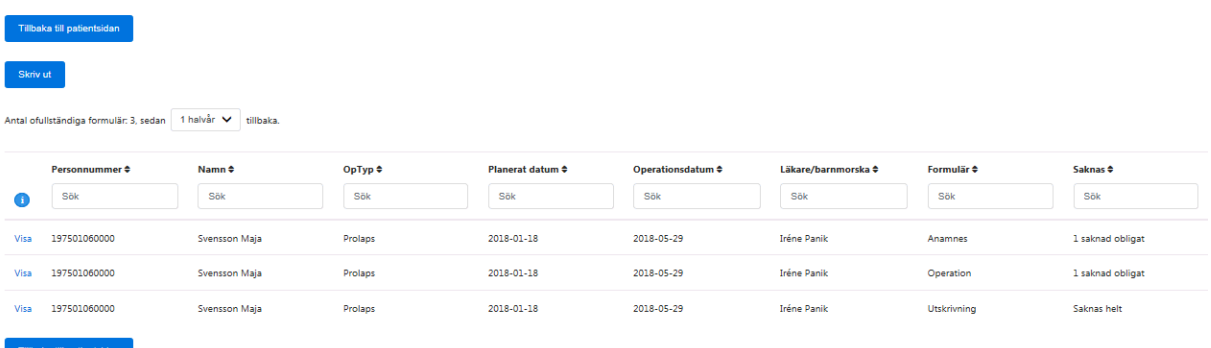

Är samma lista som den under "Ofullständiga formulär och bedömningar" men med skillnaden att här visas enbart de patienter som ska åtgärdas av inloggad användare (läkare).

För att öppna den patient som ska åtgärdas klicka på länken "Visa" framför aktuell patient. Du hamnar då på det formulär som behöver kompletteras. När du sedan är klar med aktuellt formulär och klickar på fliken "Patientdata" skickas du tillbaka till översikten. För att komma ur översikten klickar du på knappen "Tillbaka till patientsidan".

Listan går att sortera genom att klicka på rubriken för varje kolumn.

#### Filtrera vad som visas i listan

Om du enbart vill se vissa delar av listan så kan du skriva i rutan "sök" för att filtrera. Skriver du t ex "Anamnes" i rutan under Formulär så visas alla anamneser som behöver kompletteras.

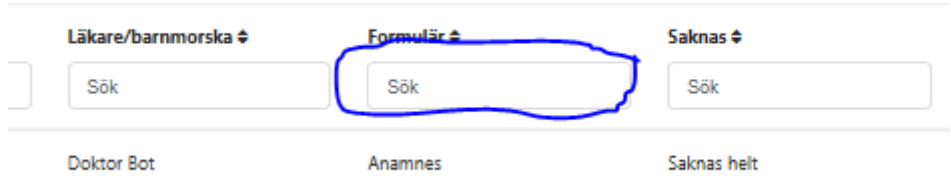

## Skriva ut lista

Det finns två knappar för att skriva ut listan. Utskriften går inte via Word utan du ser ett litet popup-fönster som visar en del av utskriften.

*Skriv ut*, då får du hela listan i ett dokument med samma sortering som du ser på bildskärmen. Om du har filtrerat så är det de filtrerade som kommer med i utskriften.

För att få ut alla kolumner i utskriften rekommenderas att du väljer utskrift i liggande format. Det kan du göra när rutan "Skriv ut" visas, klicka på knappen "Inställningar" och välj "liggande" i rullgardinen "Orientering" på fliken Layout.